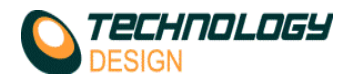

## *Channel Page – Channel Hardware Category*

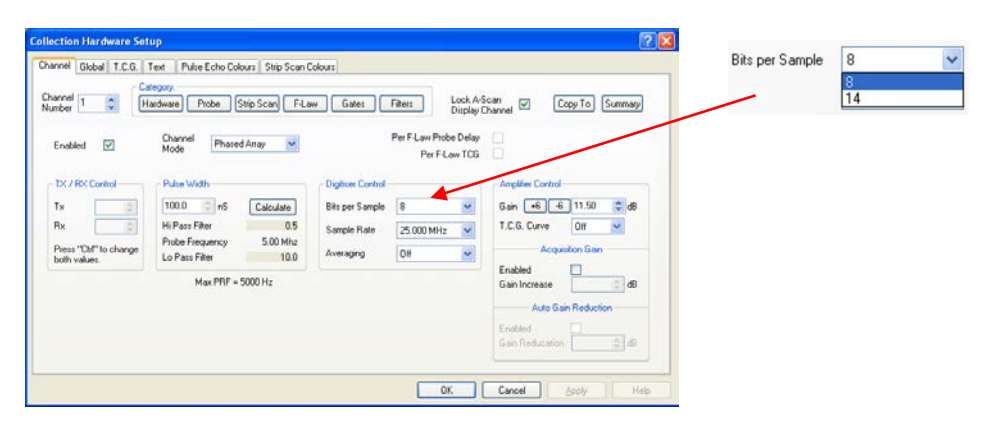

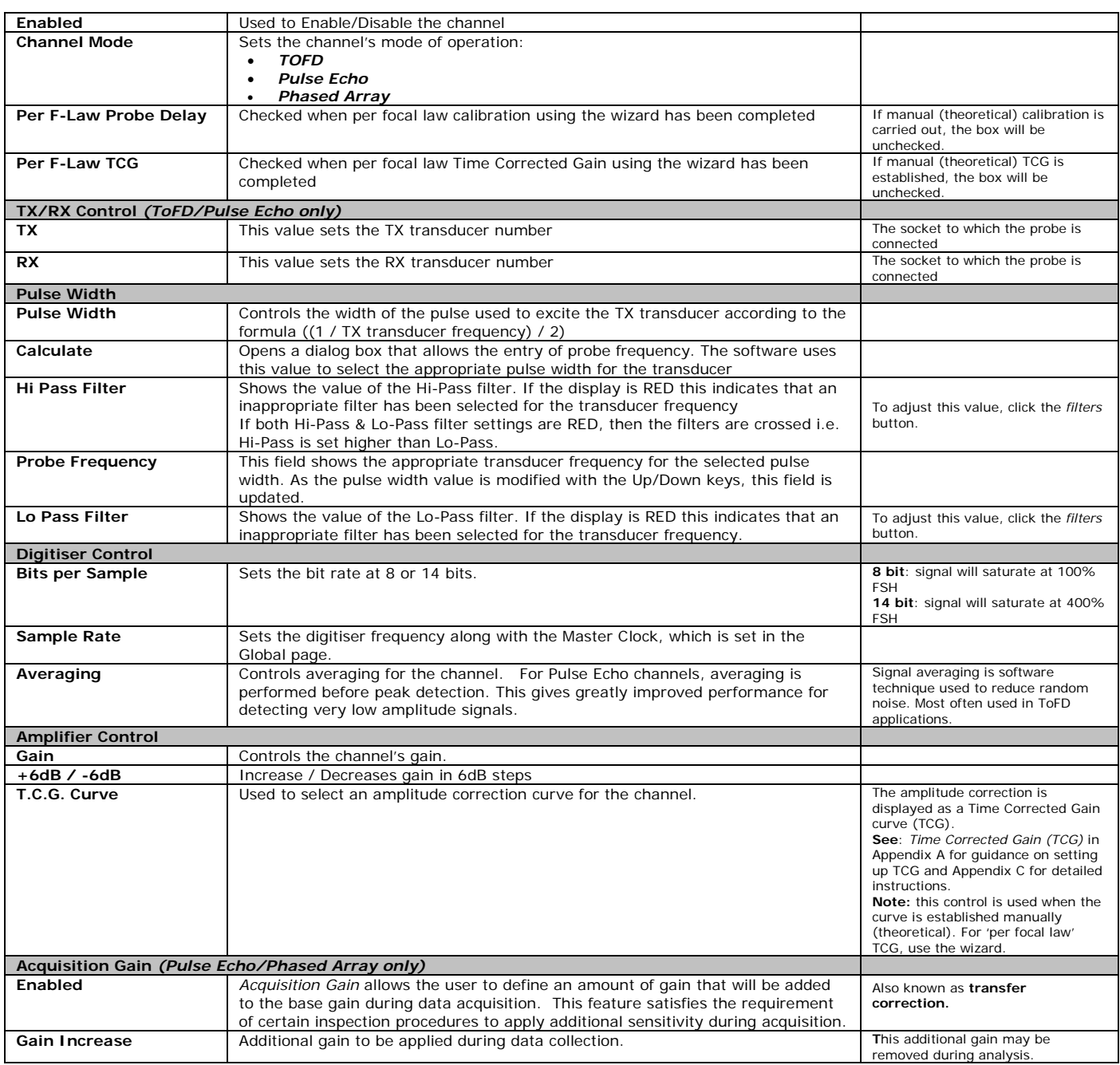

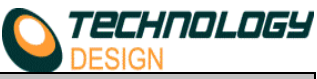

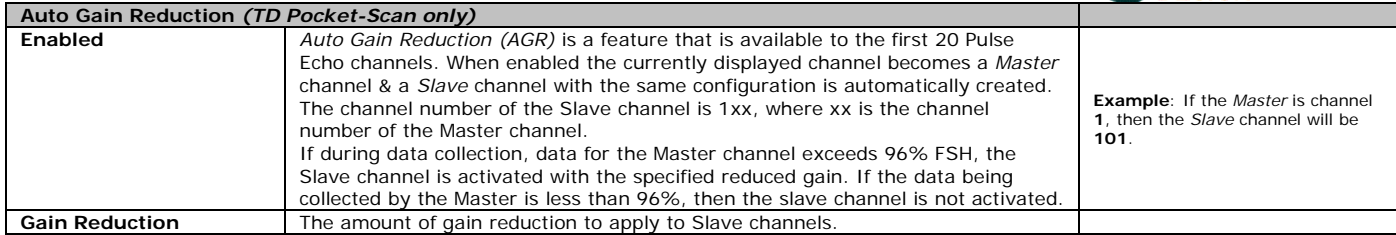

## *Channel Page – Probe Category - TOFD*

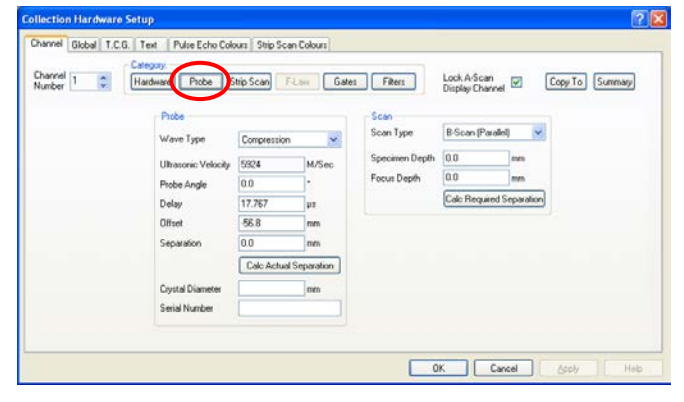

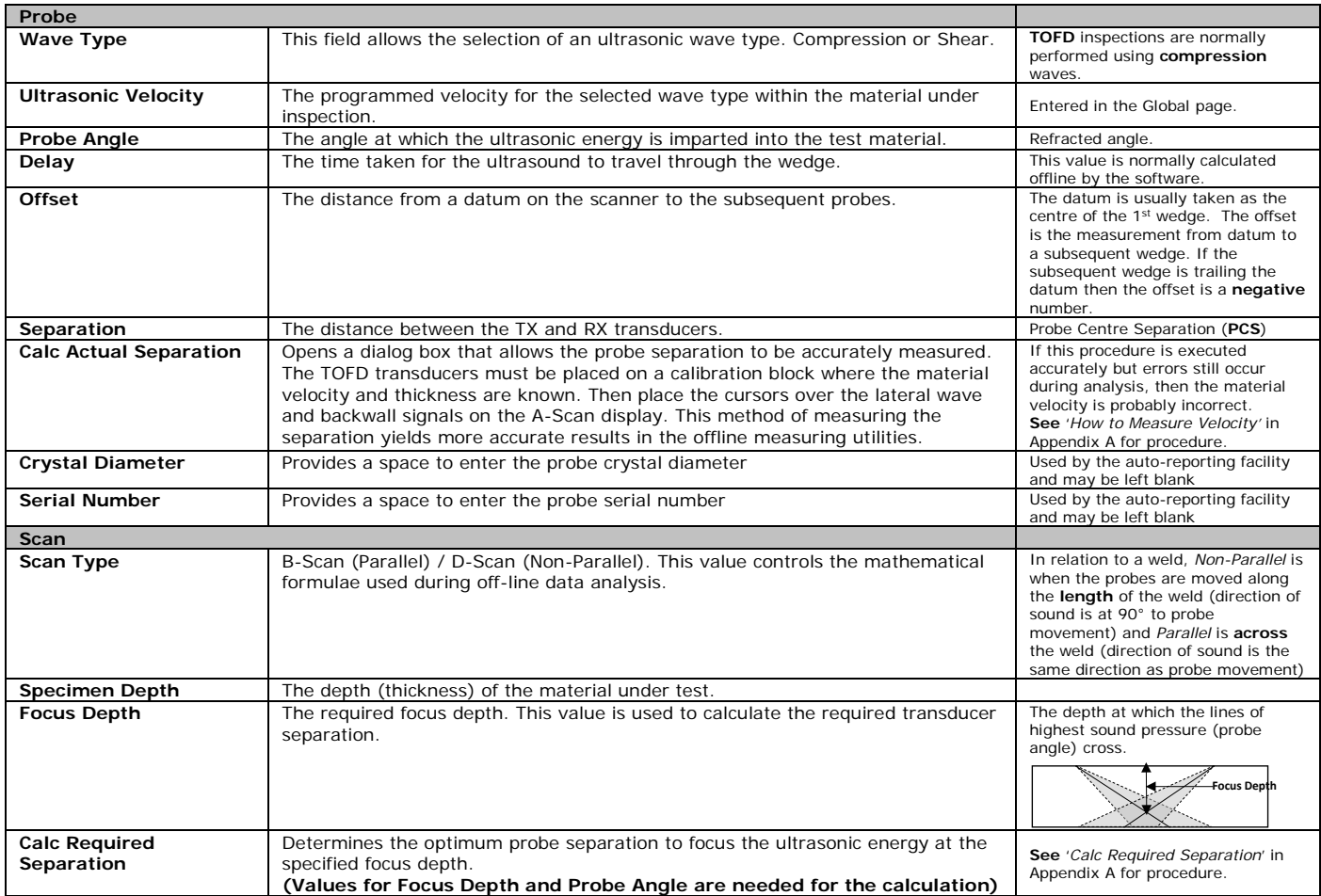

*Channel Page – Probe Category – TOFD – Calculate Actual PCS (Separation)* 

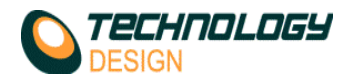

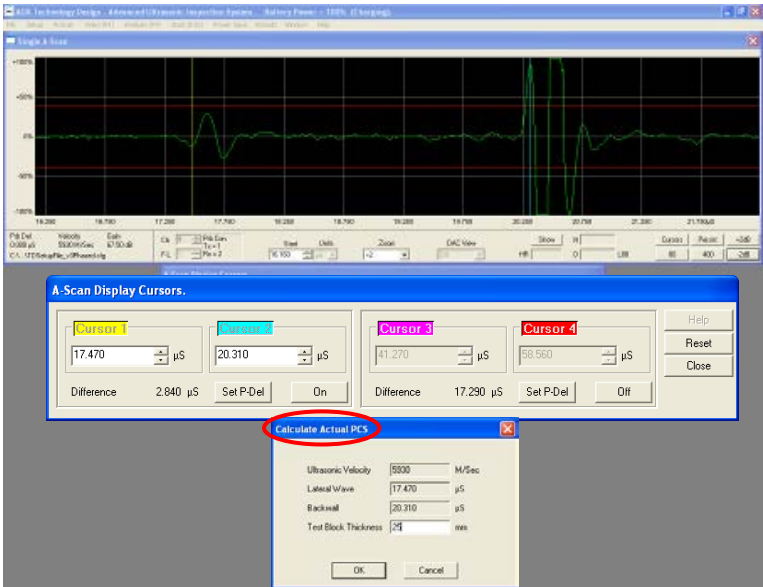

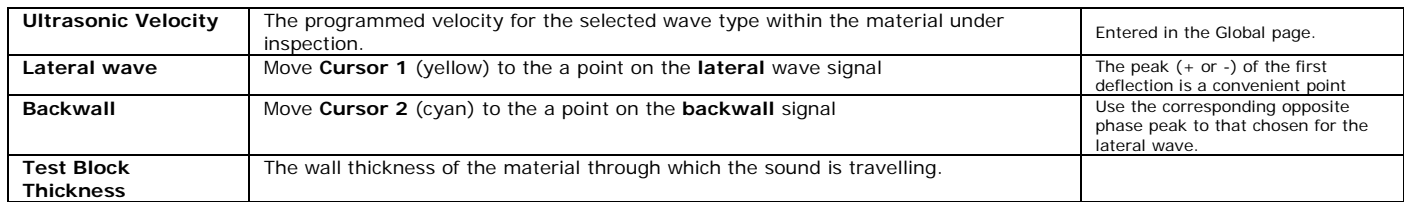

### *Channel Page – Probe Category – TOFD – Calculate Required PCS*

*Clicking* the **Calc Required Separation** button displays the **Result** dialogue. The dialogue box displays the Probe Centre Separation (PCS) using the following formula *2 x (focus depth x Tanθ)*.

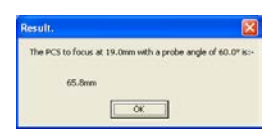

# *iii. Calculate Required Separation (PCS)*

- **a.** On the **Probe** page, *click* the **Calc Required Separation** button.
- **b.** The **A-Scan Display Cursors** window appears. Move the yellow cursor to a point on the lateral wave signal and the cyan cursor to the corresponding opposite phase on the backwall signal.
- **c.** Enter the material thickness.
- **d.** *Click* **OK**.
- **e.** The correct *Probe Centre Separation* (PCS) is now displayed in the **Separation** text box.<br>**f.** The following formula is applied:
- **f.** The following formula is applied:

 $2(t \times \tan \theta)$  **Example:** 

Focus Depth=25mm Wedge angle =  $60^\circ$ 

2(25 x tan 60)  $2(25 \times 1.73) = 86.6$ mm (PCS)

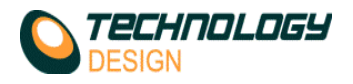

## *Channel Page – Gates Category - TOFD*

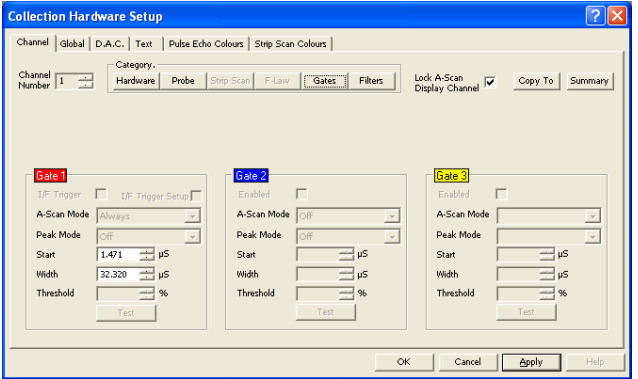

TOFD channels only have 1 data collection gate, and are drawn in RED on the A-Scan display.

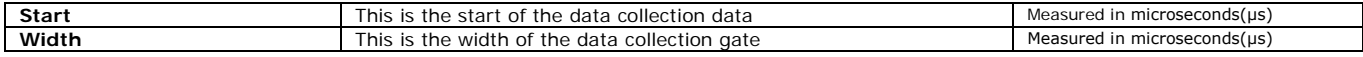